## **Inhaltsverzeichnis**

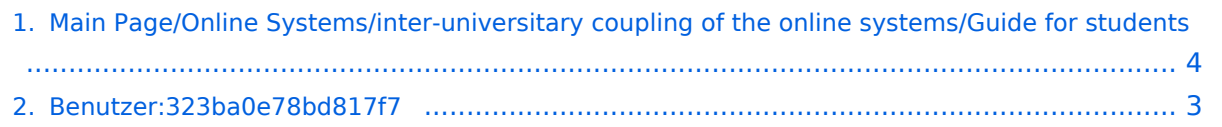

## **Main Page/Online Systems/inter-universitary coupling of the online systems/Guide for students**

Versionen filternAusklappenEinklappen Bis Datum:

[Markierungs-](https://wiki.tugraz.at/nawigraz/index.php/Spezial:Markierungen)Filter:

Versionen anzeigen

Zur Anzeige der Änderungen einfach die zu vergleichenden Versionen auswählen und die Schaltfläche "Gewählte Versionen vergleichen" klicken.

- (Aktuell) = Unterschied zur aktuellen Version, (Vorherige) = Unterschied zur vorherigen Version
- $\bullet$  Uhrzeit/Datum = Version zu dieser Zeit, Benutzername/IP-Adresse des Bearbeiters, K = Kleine Änderung

Gewählte

Aktuel[lVorherige12:17, 2. Okt. 2023](#page-3-0)

[323ba0e78bd817f7](#page-2-0) [Diskussion](https://wiki.tugraz.at/nawigraz/index.php?title=Benutzer_Diskussion:323ba0e78bd817f7&action=view) [Beiträge](https://wiki.tugraz.at/nawigraz/index.php/Spezial:Beitr%C3%A4ge/323ba0e78bd817f7) 1.634 Bytes +10 Bytes [Markierung](https://wiki.tugraz.at/nawigraz/index.php/Spezial:Markierungen): 2017-Quelltext-Bearbeitung

[AktuellVorherige15:04, 29. Sep. 2023](#page-3-0)

[323ba0e78bd817f7](#page-2-0) [Diskussion](https://wiki.tugraz.at/nawigraz/index.php?title=Benutzer_Diskussion:323ba0e78bd817f7&action=view) [Beiträge](https://wiki.tugraz.at/nawigraz/index.php/Spezial:Beitr%C3%A4ge/323ba0e78bd817f7) 1.624 Bytes +281 Bytes [Markierung:](https://wiki.tugraz.at/nawigraz/index.php/Spezial:Markierungen) [Visuelle](https://wiki.tugraz.at/nawigraz/index.php?title=Projekt:VisualEditor&action=view)  [Bearbeitung](https://wiki.tugraz.at/nawigraz/index.php?title=Projekt:VisualEditor&action=view)

[AktuellVorherige15:00, 29. Sep. 2023](#page-3-0)

[323ba0e78bd817f7](#page-2-0) [Diskussion](https://wiki.tugraz.at/nawigraz/index.php?title=Benutzer_Diskussion:323ba0e78bd817f7&action=view) [Beiträge](https://wiki.tugraz.at/nawigraz/index.php/Spezial:Beitr%C3%A4ge/323ba0e78bd817f7) 1.343 Bytes -10 Bytes [Markierung](https://wiki.tugraz.at/nawigraz/index.php/Spezial:Markierungen): 2017-Quelltext-Bearbeitung

[AktuellVorherige14:59, 29. Sep. 2023](#page-3-0)

[323ba0e78bd817f7](#page-2-0) [Diskussion](https://wiki.tugraz.at/nawigraz/index.php?title=Benutzer_Diskussion:323ba0e78bd817f7&action=view) [Beiträge](https://wiki.tugraz.at/nawigraz/index.php/Spezial:Beitr%C3%A4ge/323ba0e78bd817f7) 1.353 Bytes +122 Bytes [Markierung:](https://wiki.tugraz.at/nawigraz/index.php/Spezial:Markierungen) 2017-Quelltext-Bearbeitung

[Aktuell](#page-3-0)Vorherig[e14:58, 29. Sep. 2023](#page-3-0)

[323ba0e78bd817f7](#page-2-0) [Diskussion](https://wiki.tugraz.at/nawigraz/index.php?title=Benutzer_Diskussion:323ba0e78bd817f7&action=view) [Beiträge](https://wiki.tugraz.at/nawigraz/index.php/Spezial:Beitr%C3%A4ge/323ba0e78bd817f7) 1.231 Bytes **+1.231 Bytes** Die Seite wurde neu angelegt: "#<span class="ve-pasteProtect" style="color: #000000" data-ve-attributes=" {"style":"color: #000000"}">'''Auswahl der Applikation'''</span>[…"

Gewählte

## <span id="page-2-0"></span>**Benutzer:323ba0e78bd817f7: Versionsgeschichte**

Versionen filternAusklappenEinklappen Bis Datum:

[Markierungs-](https://wiki.tugraz.at/nawigraz/index.php/Spezial:Markierungen)Filter:

Versionen anzeigen

Zur Anzeige der Änderungen einfach die zu vergleichenden Versionen auswählen und die Schaltfläche "Gewählte Versionen vergleichen" klicken.

- (Aktuell) = Unterschied zur aktuellen Version, (Vorherige) = Unterschied zur vorherigen Version
- $\bullet$  Uhrzeit/Datum = Version zu dieser Zeit, Benutzername/IP-Adresse des Bearbeiters, K = Kleine Änderung
- AktuellVorherige [14:04, 15. Okt. 2021](#page-2-0)

[323ba0e78bd817f7](#page-2-0) [Diskussion](https://wiki.tugraz.at/nawigraz/index.php?title=Benutzer_Diskussion:323ba0e78bd817f7&action=view) [Beiträge](https://wiki.tugraz.at/nawigraz/index.php/Spezial:Beitr%C3%A4ge/323ba0e78bd817f7) 8 Bytes +8 Bytes create user page

## <span id="page-3-0"></span>**Main Page/Online Systems/inter-universitary coupling of the online systems/Guide for students: Versionsgeschichte**

Versionen filternAusklappenEinklappen Bis Datum:

[Markierungs-](https://wiki.tugraz.at/nawigraz/index.php/Spezial:Markierungen)Filter:

Versionen anzeigen

Zur Anzeige der Änderungen einfach die zu vergleichenden Versionen auswählen und die Schaltfläche "Gewählte Versionen vergleichen" klicken.

- (Aktuell) = Unterschied zur aktuellen Version, (Vorherige) = Unterschied zur vorherigen Version
- $\bullet$  Uhrzeit/Datum = Version zu dieser Zeit, Benutzername/IP-Adresse des Bearbeiters, K = Kleine Änderung

Gewählte

Aktuel[lVorherige12:17, 2. Okt. 2023](#page-3-0)

[323ba0e78bd817f7](#page-2-0) [Diskussion](https://wiki.tugraz.at/nawigraz/index.php?title=Benutzer_Diskussion:323ba0e78bd817f7&action=view) [Beiträge](https://wiki.tugraz.at/nawigraz/index.php/Spezial:Beitr%C3%A4ge/323ba0e78bd817f7) 1.634 Bytes +10 Bytes [Markierung](https://wiki.tugraz.at/nawigraz/index.php/Spezial:Markierungen): 2017-Quelltext-Bearbeitung

[AktuellVorherige15:04, 29. Sep. 2023](#page-3-0)

[323ba0e78bd817f7](#page-2-0) [Diskussion](https://wiki.tugraz.at/nawigraz/index.php?title=Benutzer_Diskussion:323ba0e78bd817f7&action=view) [Beiträge](https://wiki.tugraz.at/nawigraz/index.php/Spezial:Beitr%C3%A4ge/323ba0e78bd817f7) 1.624 Bytes +281 Bytes [Markierung:](https://wiki.tugraz.at/nawigraz/index.php/Spezial:Markierungen) [Visuelle](https://wiki.tugraz.at/nawigraz/index.php?title=Projekt:VisualEditor&action=view)  [Bearbeitung](https://wiki.tugraz.at/nawigraz/index.php?title=Projekt:VisualEditor&action=view)

[AktuellVorherige15:00, 29. Sep. 2023](#page-3-0)

[323ba0e78bd817f7](#page-2-0) [Diskussion](https://wiki.tugraz.at/nawigraz/index.php?title=Benutzer_Diskussion:323ba0e78bd817f7&action=view) [Beiträge](https://wiki.tugraz.at/nawigraz/index.php/Spezial:Beitr%C3%A4ge/323ba0e78bd817f7) 1.343 Bytes -10 Bytes [Markierung](https://wiki.tugraz.at/nawigraz/index.php/Spezial:Markierungen): 2017-Quelltext-Bearbeitung

[AktuellVorherige14:59, 29. Sep. 2023](#page-3-0)

[323ba0e78bd817f7](#page-2-0) [Diskussion](https://wiki.tugraz.at/nawigraz/index.php?title=Benutzer_Diskussion:323ba0e78bd817f7&action=view) [Beiträge](https://wiki.tugraz.at/nawigraz/index.php/Spezial:Beitr%C3%A4ge/323ba0e78bd817f7) 1.353 Bytes +122 Bytes [Markierung:](https://wiki.tugraz.at/nawigraz/index.php/Spezial:Markierungen) 2017-Quelltext-Bearbeitung

[Aktuell](#page-3-0)Vorherig[e14:58, 29. Sep. 2023](#page-3-0)

[323ba0e78bd817f7](#page-2-0) [Diskussion](https://wiki.tugraz.at/nawigraz/index.php?title=Benutzer_Diskussion:323ba0e78bd817f7&action=view) [Beiträge](https://wiki.tugraz.at/nawigraz/index.php/Spezial:Beitr%C3%A4ge/323ba0e78bd817f7) 1.231 Bytes **+1.231 Bytes** Die Seite wurde neu angelegt: "#<span class="ve-pasteProtect" style="color: #000000" data-ve-attributes=" {"style":"color: #000000"}">'''Auswahl der Applikation'''</span>[…"

Gewählte